# **ESRI Developer**<br>Summit

March 22-25, 2010 Palm Springs, CA

# **Developer to Developer: ArcGIS 10 Dev Topics Display Performance Enhancements**

*J W i ht Jeremy Wright Craig Williams*

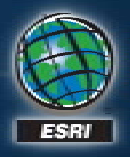

## **What do we mean by "Display Performance Display ? ?"**

#### • **"Speed" of drawing**

- **Tough to measure in a GIS application**
- **C p an be de pendent on data access**

#### • **Responsiveness to the user**

- **UI locking**
- **Application reaction time**

#### • **Frame Rate**

- **Higher frame rates = smoother drawing**
- **Higher frame rates can result in artifacts: "tearing", " "strobing strobing"**

## **Display Enhancements at ArcGIS 10**

- **Basemap Layers: a user- (or developer-) specified group of layers which displays continuously as you pan and zoom.**
- **"QuickPan" navigation: Used with Basemap Layers, QuickPan allows users to continuously navigate the map by moving their mouse in the direction they'd like to go.**
- GraphicTracker: an easy-to-use, engine-friendly way to **draw dynamic and animated items on a map or globe.**

• Dynamic Display: existing developer-only experience **for accelerated display.**

# **Demo**

# **Basemap Layer Drawing Engine**

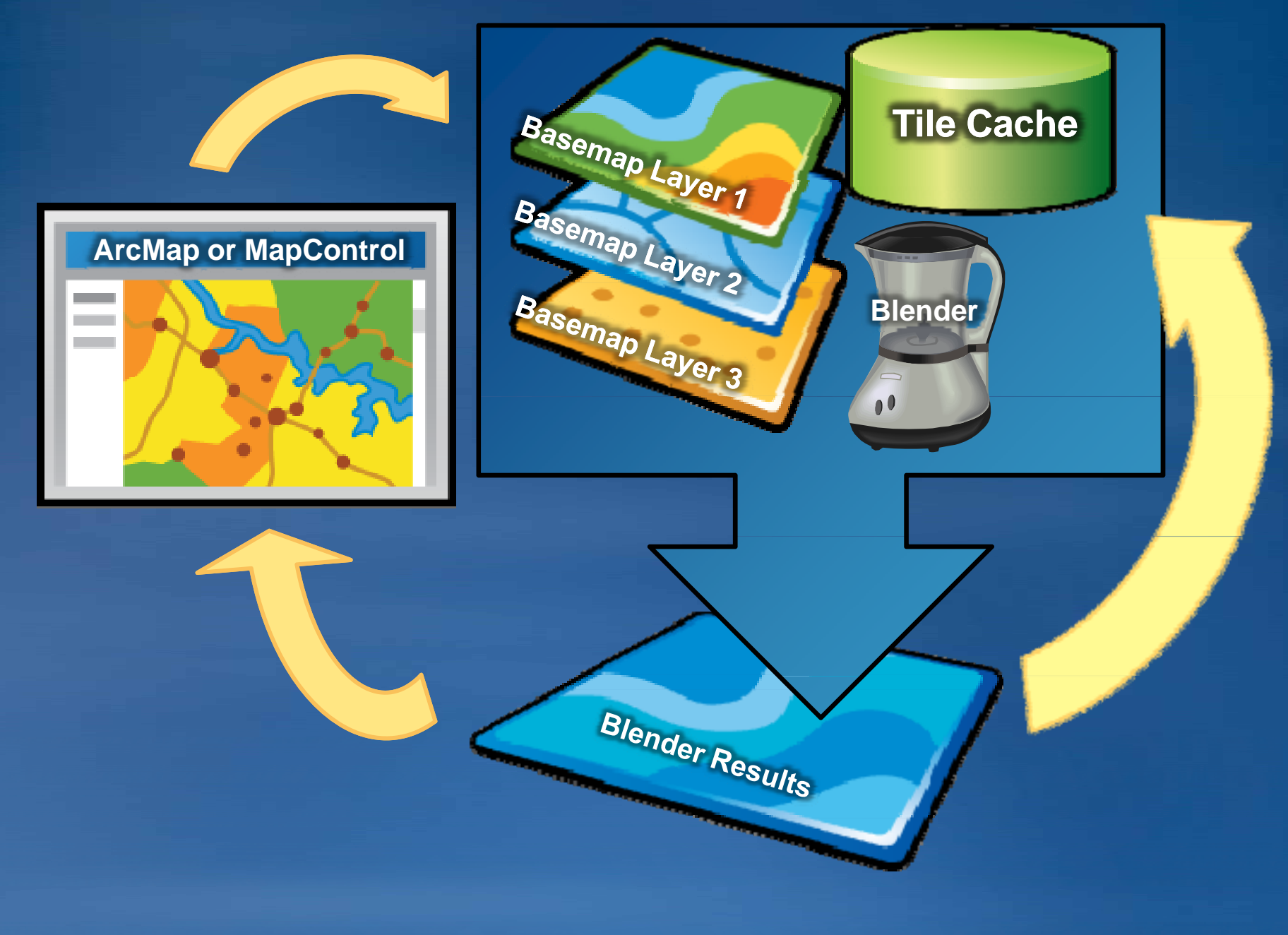

### **Panning or zooming <sup>a</sup> map with Basemap Layers map**

- **As the user pans or zooms, areas are invalidated.**
- **If any portion of this area exists in the tile cache, it is drawn straight from the cache.**
- **If no cache tiles exist for the invalidated area, draw requests are submitted to each Basemap Layer <sup>s</sup> s' rendering threads.**
- **Asynchronous rendering threads process the draw rendering requests and write them to that layer's screen cache.**
- **The blender progressively draws the results of the blended screen caches to the screen until the draw is complete,**  then copies the tile to the tile cache for reuse.

## **Basemap Layer Features: Shaders**

- **IShader: A mechanism to modify RGB values based on a function.**
	- **Implementation of shader defines processing for each band.**
	- **BasemapLayer creates a LUT to apply it for each pixel**
- **IAdvancedShader: A mechanism to modify RGB values based on an image image.**
	- **Implementation of shader defines processing for each band, plus a method that receives an input image.**
	- $-$  Processing of input image can modify the functions for RGB.  $\,$
	- **Does not update the passed passed-in image directly, creates LUT in**
- **These shaders do not invalidate the tile cache, so they have little effect on performance.**
- **Can be chained and reordered with no hit to performance performance.**

# **Basemap Layer Features: Dimming**

- **Dimming allows your operational data to take prominence**
- **Dimming reduces color saturation, adds transparency**
- **Access via ILayerEffectDIM interface**

 **"How** do I decide which ArcGIS display **technology to use for my application?"**

### • **Basemap Layers: as the name implies, use for Basemaps**

- **Can be anywhere in the layer stack**
- **Works with most core layer types types\***
- **See "[About creating and working with basemap layers](http://help.arcgis.com/en/sdk/10.0/ArcObjects_NET/ConceptualHelp/index.html#/creating_and_working_with_basemap_layers/0001000001vz000000/)"**

**//Create a new Basemap Layer IBasemapLayer bmLayer = new BasemapLayerClass BasemapLayerClass(); // p y Cast to a Grou Group Layer IGroupLayer bmGroupLayer = basemapLayer as IGroupLayer IGroupLayer; //Add <sup>a</sup> layer to the Basemap Layer basemapGroupLayer.Add basemapGroupLayer.Add(layer); (layer);**

**\*use B S bl asemapSublayer::G tC i St t GetConversionStatus t if o verify success.**

 **"How** do I decide which ArcGIS display **technology to use for my app (cont'd)?"**

- **GraphicTracker: use when you need high-performance animation on a map or Globe**
	- **Works in conjunction with other Display technologies other Display (Basemap Layers, Dynamic Display, etc)**
	- **Can have basic text**
	- $-$  Each <code>tracker</code> can be updated <code>independently</code>
	- **Refresh is handled automatically as you change each tracker**
	- **Also useful for adding easy to manage static graphics**
	- **Has some special considerations for projecting on the fly**
	- **See SDK topic "[Using a GraphicTracker"](http://help.arcgis.com/en/sdk/10.0/ArcObjects_NET/ConceptualHelp/index.html#/using_a_graphictracker/0001000004tv000000/) to get started**

 **"How** do I decide which ArcGIS display **technology to use for my app (cont'd)?"**

• **Dynamic Display: the fastest performer in many situations, but the most difficult to develop**

- **Content must be rasterized to display efficiently rasterized**
- **Not a plug and play solution**
- **Don't use over remote desktop session or Citrix**
- **S f ome considerations to optimize performance**
	- **Reduce number of layers in the map**
	- **Simplify symbology**

 **See [code gallery](http://resources.esri.com/arcgisdesktop/dotnet/index.cfm?fa=codeGalleryDetails&scriptID=16210) slides and sample from "Leveraging Dynamic Display in ArcGIS Engine Applications"**

 **"How** do I decide which ArcGIS display **technology to use for my app (cont'd)?"**

- **RasterBasemapLayers RasterBasemapLayers: <sup>A</sup>** *special type of Basemap Layer* **for image analysis use cases:**
	- **Optimized for seamless drawing of a single raster layer**
	- **Resource Resource-intensive, so limit usage to 3 intensive, usage to 3-4 in a map 4**
	- **RasterBasemapLayer is not co co-creatable, use a factory: creatable,**

```
|C#1|
```

```
private void CreateRasterBasemapLayer(IRasterLayer rasterLayer, IMap map)
€
    IRasterBasemapLayerFactory rasterBMLFactory = new RasterBasemapLayerFactoryClass
        O(z)IRasterBasemapLayer rasterBML = rasterBMLFactory. Create (rasterLayer) ;
    ILayer layer = (ILayer) rasterBML;
    layer. Name = layer. Name + " Accelerated";
    IAddLayersOperation addLayersOp = new AddLayerSOperationClass()addLaversOp.SetDestinationInfo(0, map, null);
    addLaversOp.AddLaver(laver);
    addLaversOp.Name = "Add Accelerated Raster Laver";
    IOperation op = addLayersOp as IOperation;
    op.Do(); // Add the layer.
```
### **Best Practices**

• **Don't use a solution if it's not required for your application.**

- **Basemap Layers + GraphicTracker is a good place to start**
- **Add other technologies as needed, or for special purposes**
- **No silver bullet!**
- **Be aware of your target environment and platform.**
	- Dynamic Display won't work over remote desktop or Citrix
	- **Dynamic Display does work well for resource resource-constrained constrained systems that do have an OpenGL graphics card**
- **Be aware of technology limitations.**
	- Dynamic Display doesn't work well for large numbers of layers
	- **BasemapLayers not compatible with all layer types/properties.**
	- **GraphicTracker ::MoveTo method doesn't take into account proj ti th fl jection on the fly.**

# **Q i? uest ons ?**